## Definable Profit and Loss Report

Last Modified on 12/30/2021 3:24 pm CST

This report is foundin *Accounting / Reports/ General Ledger / Financial Reports/ Definable Profit and Loss*. The report allows the option to define a customized profit and loss statement. The report may be run as of any fiscal month, with or without detail. The report may also be run showing percentages or quantities.

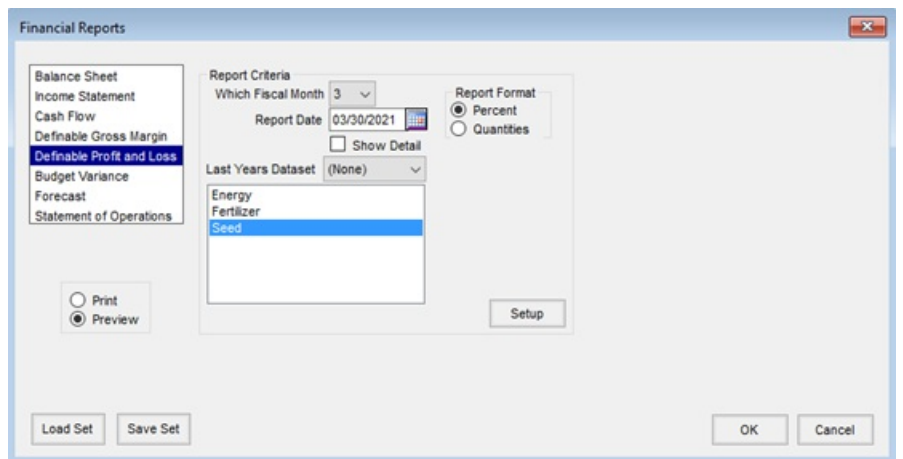

The first step in defining the report is to select **Setup**. This window allows for the report to be namedandthe selection of the income and expense accounts. To display quantities, select the Qty options.

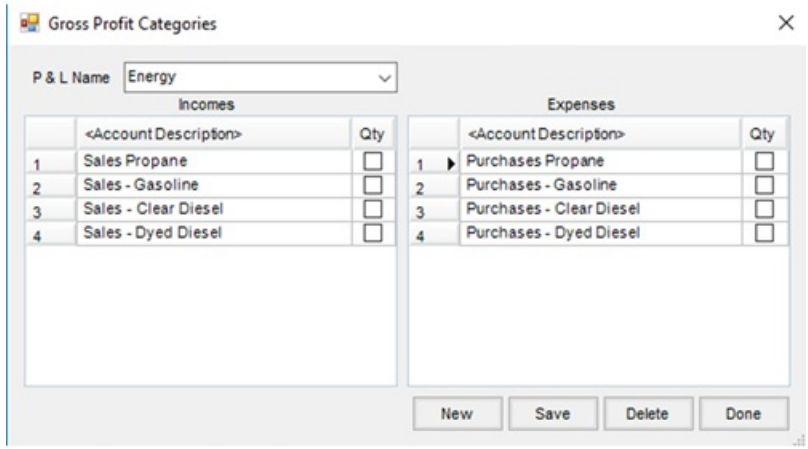

Once the income andexpense accounts have been selected, choose **Done**. Highlight the name ofthe setup(s) to run on the report screen andselect **OK**. The following example shows the Definable Profit andLoss report run with the *Percent* option andwith detail:

SSI Ag Supply & Services<br>123 N. South Street Shelbyville, IL 62565

## Gross Profit Period Ending 10/31/2005

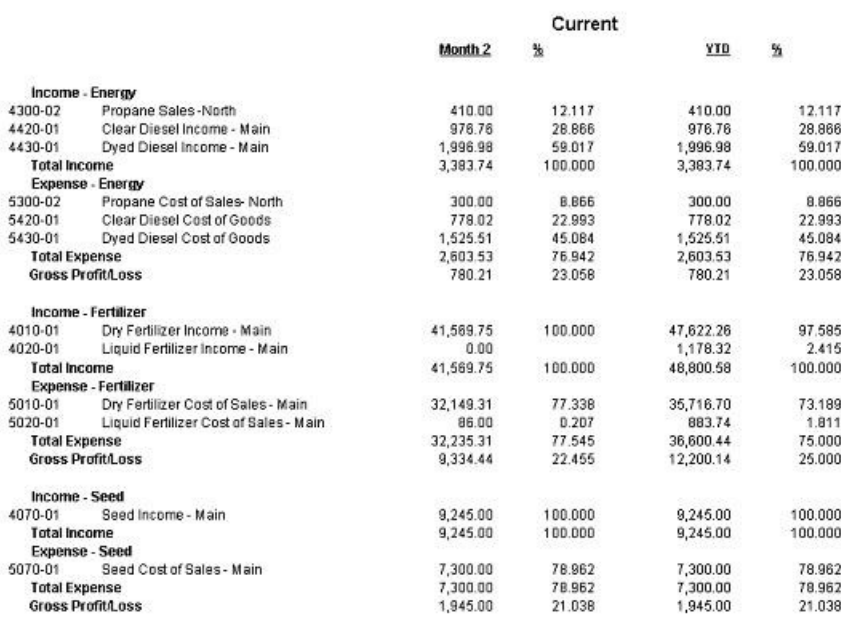

The following example shows the Definable Profit and Lpss report run with the Quantities option, without detail:

## SSI Ag Supply & Services<br>123 N. South Street Shelbyville, IL 62565 Gross Profit Period Ending 10/31/2005

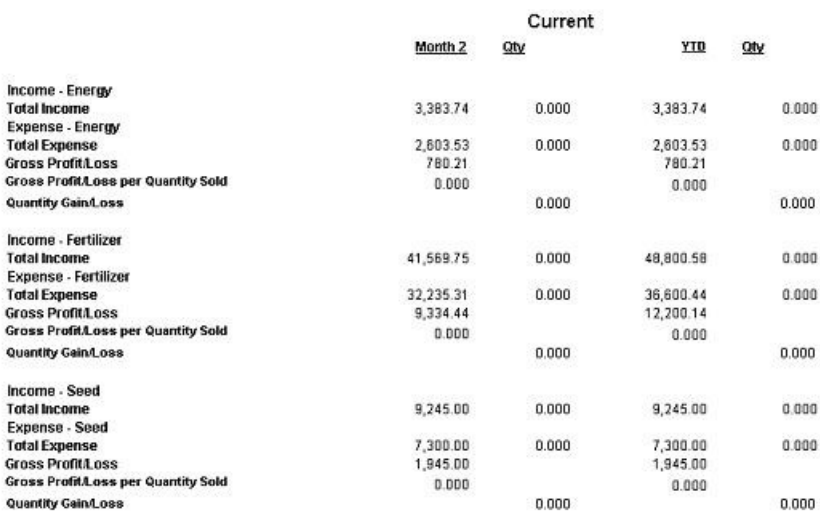